## **HOW IT WORKS FODMS**

**1#** *Go to UT Capitole intranet and click on «***applications**» *at the top right, then click on «***BUBOX***»*

## **2#** *On the left, select : «***Bibliothèques***»*

**Bibliothèques** 

sanes:

Bibliothèque de l'Arsenal Bibliothèque de l'Arsenal Bibliothèque de la Manufacture

Toutes les ressources

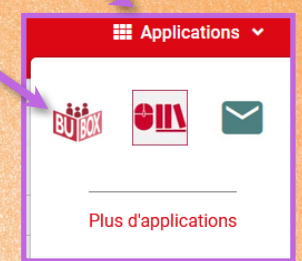

4 < Décembre 2023 > > Aujourd'hui sem Lun, Mar, Mer, Jeu.

Sam b. 16 23

*then click on the library where you want a study group* 

 $52$ 

**3#** *It's done ! Choose the day you want to book the room on the calendar,*

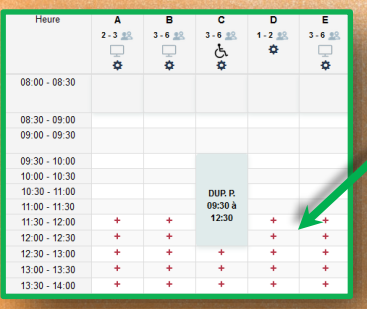

 $\sum_{i=1}^n$ 

*then the time slot by clicking on* **+** *one «* **+** *» = 30 minutes free*

*You can book 9 hours over a rolling period of 21 days*

*Make sure you choose a room that matches the size of your group.*

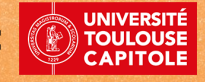